The material in this manual is for information only and is subject to change without notice.

**PANT.Ea-11 386SX** 

**January 1988 I** "iJ j<br>J " **the second contribution** 

> I  $~\cdots$

 $O$ 

t <sub>il</sub> mahkat ja<br>1

 $\sum$ 

 $($ 

#### 1.1 : HOISIVER

 $\overline{\text{IBM}}$ , IBM  $\text{PG}/\text{XT}/\text{AT}$ ,  $\text{PC-DOS}$ , MS-DOS, OS/2, UMIX, XENIX, MR BIOS, AMI BIOS, INTEL, 386SX, 386 and 286 ARE THE **MR BIOS, AMI BIOS, INTEL, 3865X, 386 and 286 ARE THE**<br>**TEADEMARK**S OR RECISTERED TRADEMARKS OF THEIR **RESPECTIVE OWNERS** 

'--------------~--------~"--

-------~------------- -- -------

#### **RADIO** FREQUENCY INTERFERENCE STATEMENT

This equipment generates and uses radio frequency energy and if not installed and used properly, that is, in strict accordance with the manufacturer's instructions, may cause interference with radio and television reception.

If this equipment does cause interference to radio or TV reception, which can be determined by turning the equipment off and on, the user is encouraged to try to correct the interference by one or more of the following measures :

- \* Reorient the receiving antenna.
- \* Relocate the computer away from the receiver.
- \* Move the computer away from the receiver.
- \* Plug the power cord of computer into a different outlet so that computer and receiver are on different branch circuits.
- \* Ensure that card slot covers are in place when no card is installed.
- \* Ensure that card mounting screws, attachment connector screws, and ground wires are tightly secured.
- \* If peripherals are used with this system, it is suggested to use shielded, grounded cables, with in-line filters if necessary.

If necessary, the user should consult the dealer service representative for additional suggestions.

The manufacturer is not responsible for any radio or TV interferences caused by unauthorized modifications to this equipment. It is the responsibility of the user to correct such in terferences.

The material in this manual is for information only and is subject to change without notice.

 $\hat{O}$  c

 $\mathcal{L}$ 

 $\bullet$ 

 $\mathbf{i}$ 

#### **REVISION: 1.1**

IBM, IBM PC/XT/AT, PC-DOS, MS-DOS, OS/2, UNIX, XENIX, MR BIOS, AMI BIOS, INTEL, 386SX, 386 and 286 ARE THE TRADEMARKS OR REGISTERED TRADEMARKS OF THEIR RESPECTIVE OWNERS.

#### KEEPING THE SYSTEM COOL

Airflow is critical for proper operation. The motherboard contains many high-speed components and they will generate heat during operation. Other add-on cards and hard disk drive can also produce a lot of heat. As a result, the temperature inside the computer system may be very high. These boards require cool air to prevent a deadly heat build-up. Be sure that all cooling vents in the front or sides of the computer are open and that air circulation is good. Check the clearance at the back of the computer; the power supply contains a fan to blow air out of the case, make sure the fan is not blocked by cables or papers. Don't push your computer flush against the wall; leave it some breathing space. Heat can destroy computer chips.

#### CLEANING THE "GOLDEN FINGER"

Whenever inserting an add-on card to the motherboard, make sure that there is no dirt on the "golden finger" of the add-on card. If not, the contact between the "golden finger" and the slot may be poor and thus causing the add-on cards to work improperly. Use a pencil eraser to clean the "golden finger" if dirt is found.

# **CONTENT**

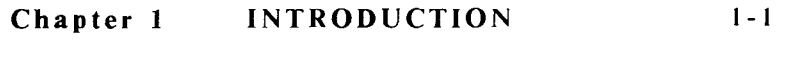

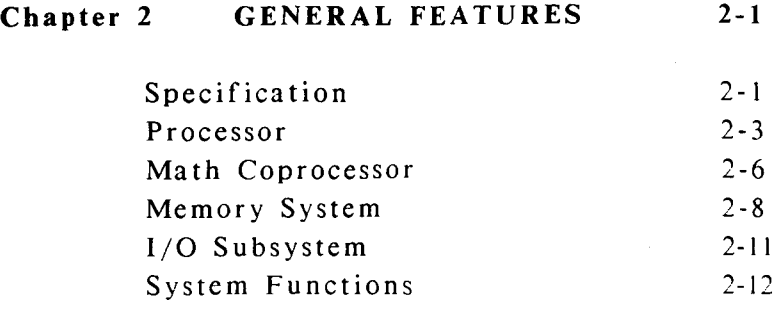

Chapter 3 INSTALLING COMPONENTS 3-1

 $\bigcirc$ 

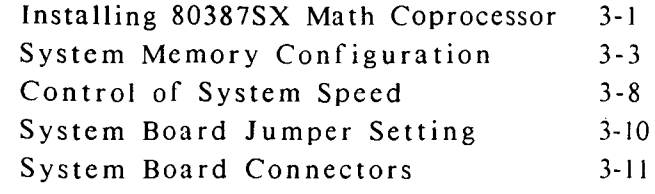

# Chapter 4 TECHNICAL INFORMATION 4-1

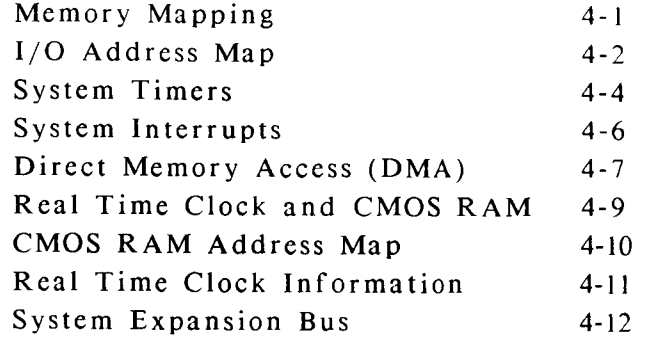

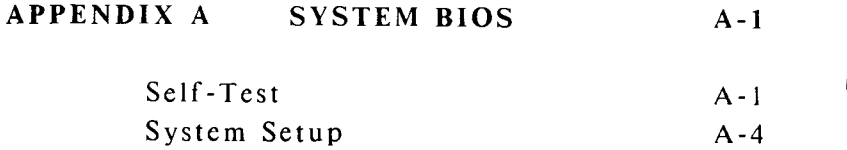

APPENDIX B OPERATION & MAINTENANCE 8-1

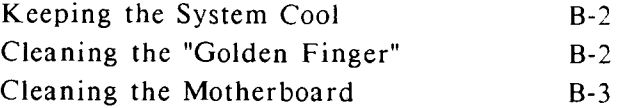

APPENDIX C SYSTEM BOARD LAYOUT  $C-1$ 

# **Appendix B Operation and Maintenance**

Some components of the Panther-II or computer components are static-sensitive devices and can be damaged by static discharges. To prevent such damage, the device may be wrapped in a conductive, anti-static bag; certain precautions should be taken before removing the dev ice from its bags.

When installing or removing any add-on card, DRAM module or coprocessor, care should be taken when handling these devices. Touch an unpaint metal part of your system unit (for example, the screws on the rear of the system unit) with one hand, then hold the component you are installing on the other hand. This will place your body, the component, and the system unit at the same ground potential. preventing an accidental static discharge. Be sure to handle circuit boards by the edges only and do not touch the component pins or solder joints. Grasp diskette drives or fixed disk drives by their frames to avoid touching the circuit board. Memory chips or co-processor should be held by their bodies only, not by their pins.

Preventing a problem is better than having to fix it after it has happened. This is where cleanliness and proper operating procedures come into play.

# CLEANING **THE MOTHERBOARD**

Because the system is air-cooled, dust can enter your system through the ventilation slots. At least once a year, take the cover off your computer and vacuum the interior to remove accumulated dust. Use a brush attachment on the vacuum and carefully go over all exposed parts. To prevent dust from accumulating on the motherboard, installing all mounting plates on the rear of the case. Regularly examine your system, and if necessary, vacuum the interior of the system with a miniature vacuum.

TECHNICAL INFORMATION

# SYSTEM INTERRUPTS

Sixteen levels of system interrupts are provided on Panther-II. The following shows the interrupt-level assignments in decreasing priority.

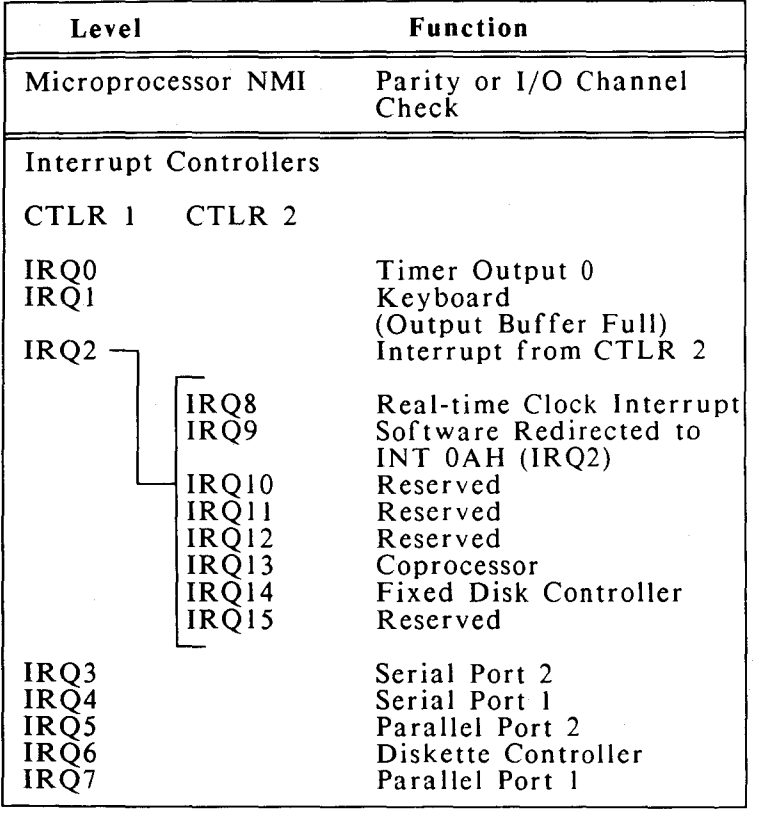

# DIRECT MEMORY ACCESS (DMA)

 $\mathcal{L}_{\mathrm{eff}}$ 

 $\mathbf{r}$ 

Panther-II supports seven DMA channels.

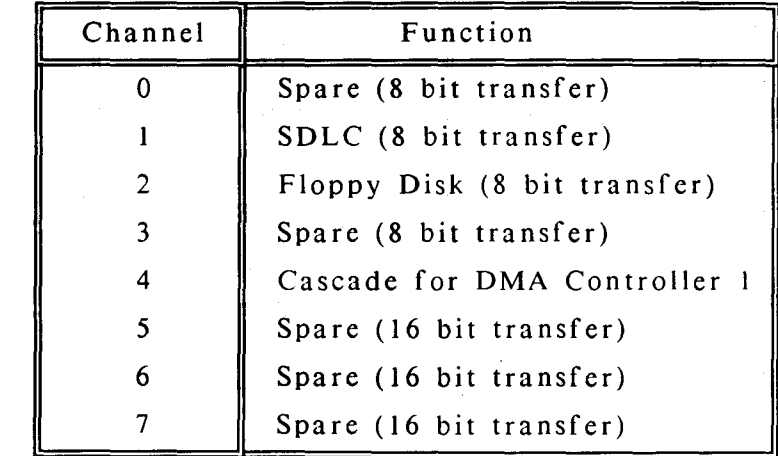

### SYSTEM TIMERS

Panther-II has three build-in programmable timer/counters defined as channels 0 through 2 :

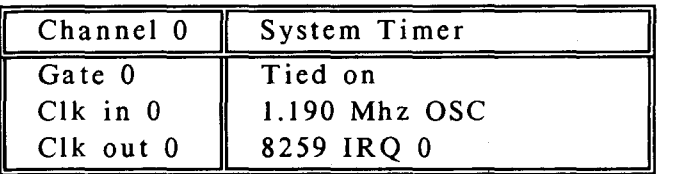

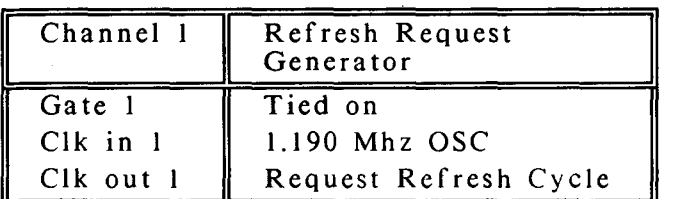

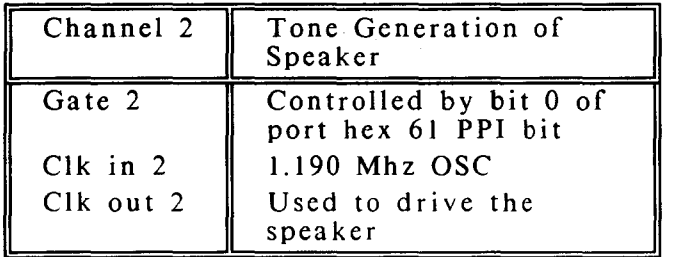

#### Note: Channel I is programmed to generate a I5-micro-second period signal.

# REAL TIME CLOCK AND CMOS RAM

Real time clock is build-in for maintaining the time and date. This subsystem also contains 114 bytes of RAM in addition to the Clock/Calender. The Clock/Calendar information and RAM are kept active by connecting the device to an external battery when system power is turned off. Upon you turn the system power on, CMOS will load the recorded configuration into the system so that the system can function in the right track with the equipped devices. However, if you have not configured the CMOS, or the battery which supports the power to the CMOS is weaken, you need to redefine the necessary parameters whenever the system is boot up. The following page shows the CMOS RAM addresses.

# I/O **ADDRESS MAP**

# *I/O Address Map on System Board*

I/O address hex 000 to OFF are reserved for the system board I/O.

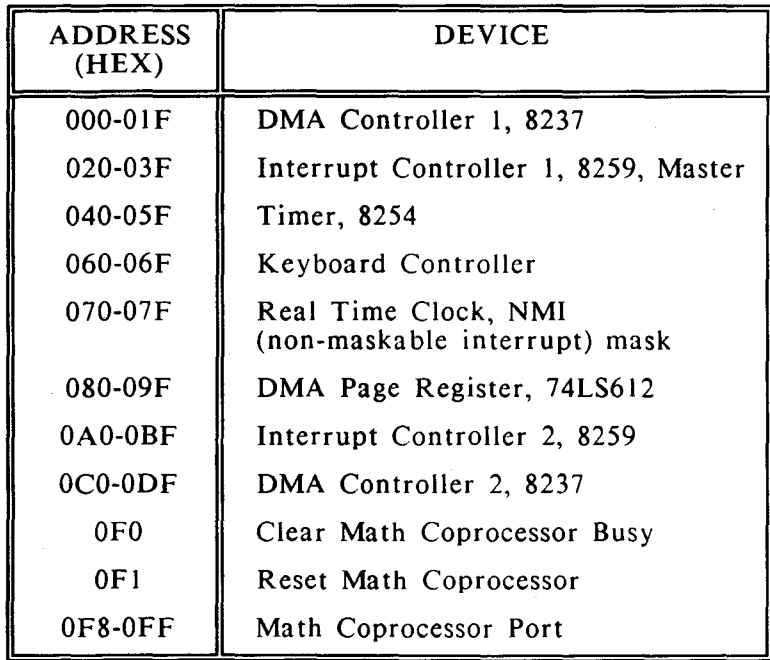

 $\lambda_{\rm L}$ 

# **REAL TIME CLOCK INFORMATION**

The following table describes real-time clock bytes and specifies their addresses.

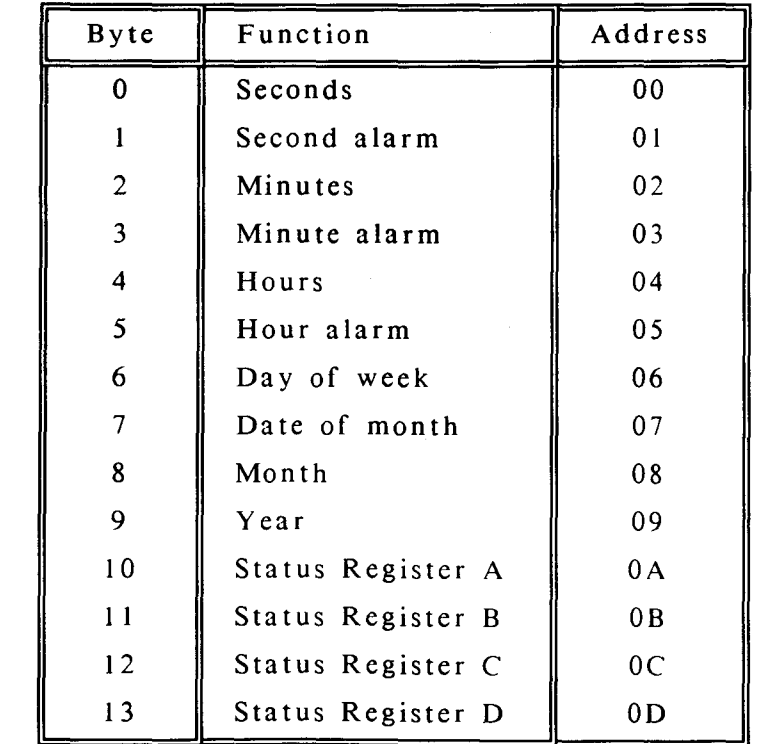

*(j* 

 $\bullet$ 

 $\pm$ 

 $\ddot{\phantom{1}}$ 

INSTALLING COMPONENTS TECHNICAL INFORMATION

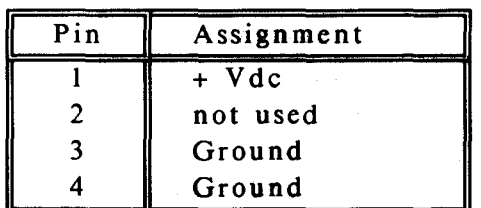

*KB* J - *Keyboard Connector* 

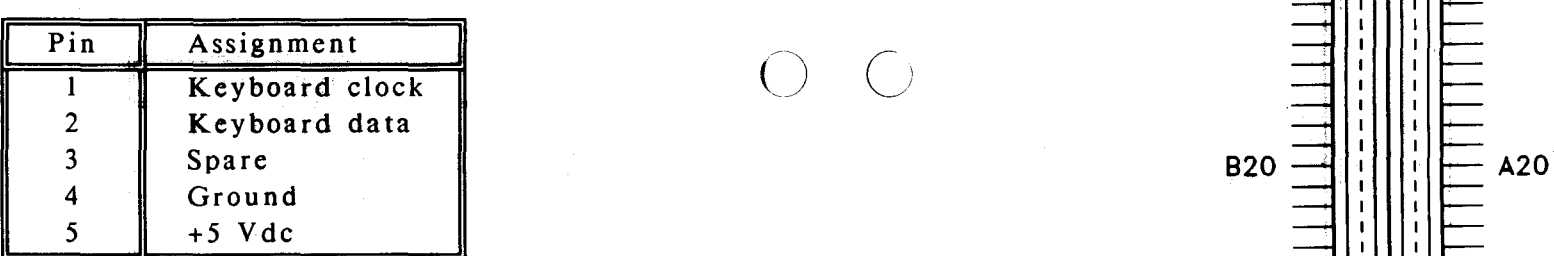

*P 8 - External Battery Connector* **The following figure shows the pin** numbering for I/O channel connectors JA1 to JA6.

 $\sqrt{ }$ 

 $\bullet$ 

 $\sim$   $\pm$ 

 $\left\{ \right.$ 

 $\pm$ 

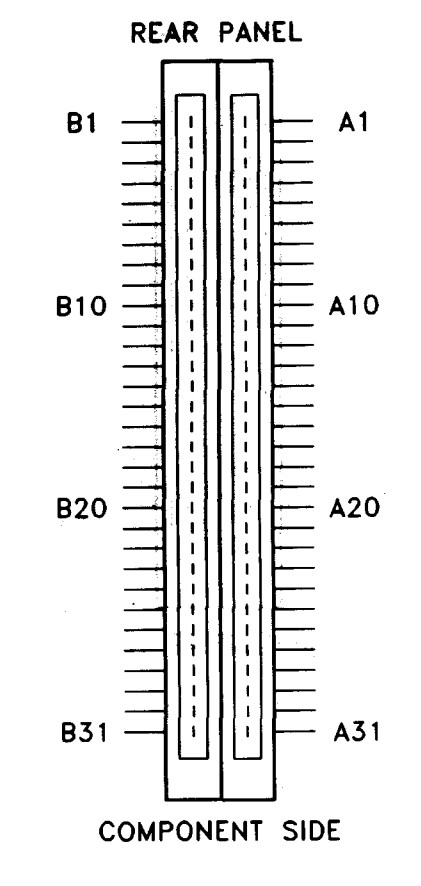

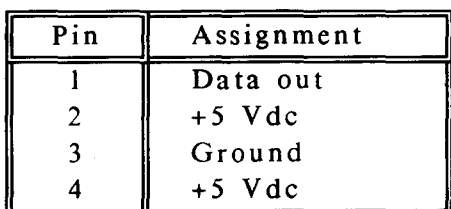

# A7 SD2 I/O *P* 3 - *Turbo Switch Connector*

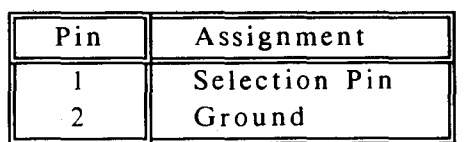

# *P* 4 - *Turbo LED Connector*

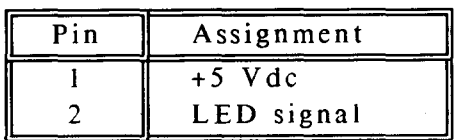

*P* 2 - *Speaker Connector* The following tables summarize pin assignments for the I/O channel connectors.

 $I/O$  Channel (A-Side)

 $\left( \begin{array}{c} 1 \end{array} \right)$ 

 $\bullet$ 

 $\mathbf{r}$ 

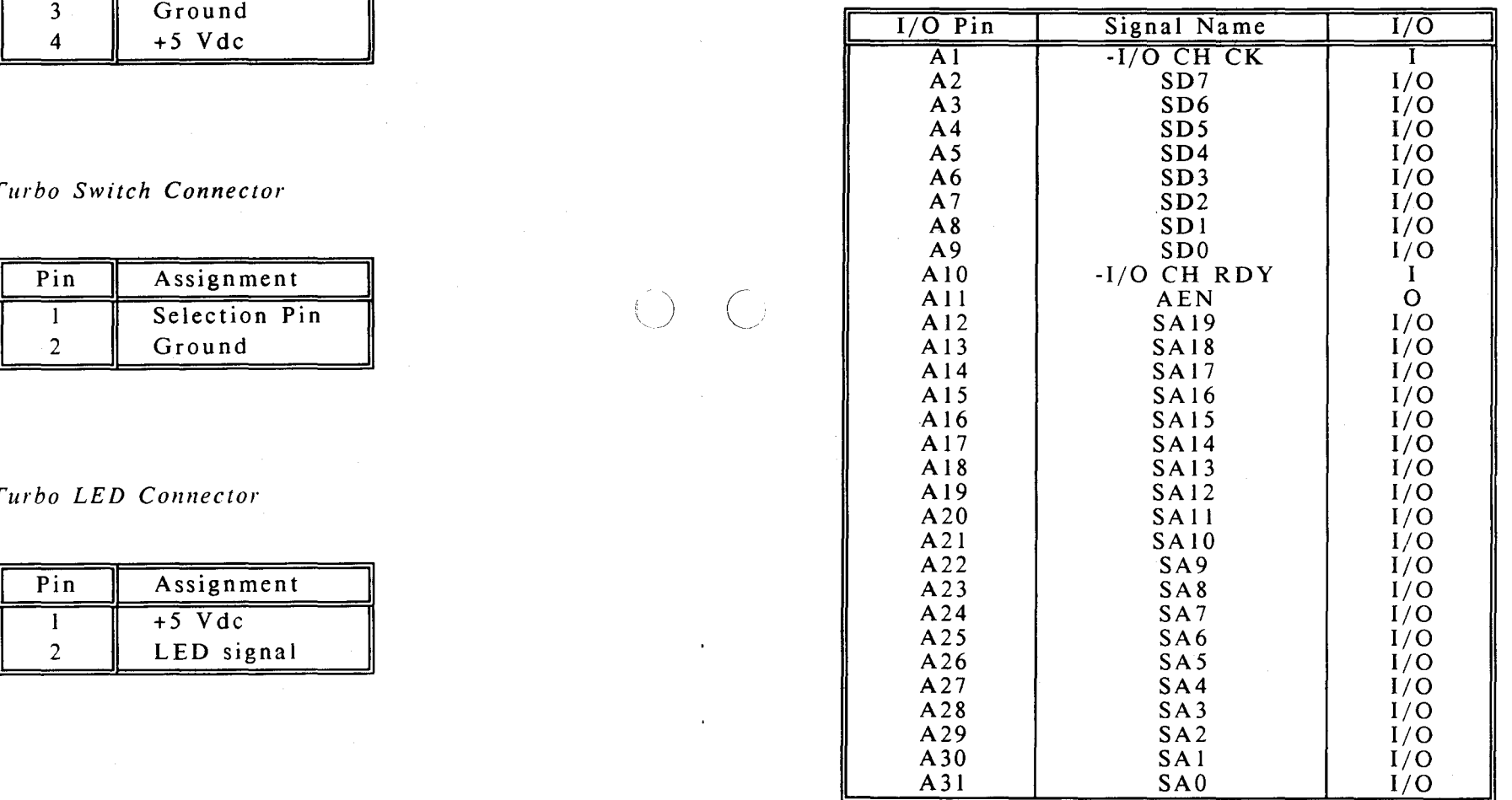

# 'CMOS Setup' Reset Jumper

Sometimes, improper setup may cause the system to malfunction and you might not be able to correct such problem without clearing the entire CMOS Setup. The purpose of this jumper is for the user to reset the CMOS Setup in case of critical error occurred in the Setup. Make sure that the power is OFF before you do this operation. Also be certain that this jumper is reinstalled to its normal position after resetting the CMOS Setup.

After the CMOS Setup is cleared, the Setup will be loaded with the BIOS default value upon power-up and you may continue to define the system configuration as usual.

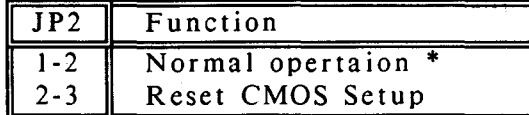

\* Default setting

*I/O Channel (C-Side)* 

o

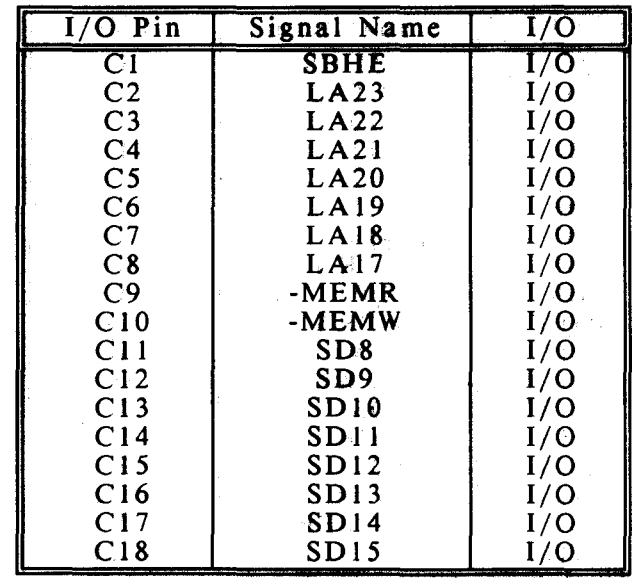

# **Appendix A AMI System BIOS**

### CONTROL OF SYSTEM SPEED

System speed can be selected by hardware switch and keyboard. Connector P3 should be connected to the turbo switch of the case panel, this toggles the operation mode between turbo and normal mode when pressed.

In addition to the front-panel switch, you can also change the system speed via keyboard. Press 'Ctrl', 'Alt' and '+' for turbo mode and 'Ctrl', 'AIt' and '-' for normal mode.

In either case, the turbo LED will light up to indicate whether the system is now running in turbo mode or normal mode. In turbo mode, thc turbo LED will turned on. In normal mode, the turbo LED is off.

It should be note that turbo switch setting will override the keyboard switching mode, but not vice versa.

The system BIOS of Panther-II provides an interface for operating systems and applications to access the hardware. It is fully compatible with standard AT BIOS and works flawlessly in the network system. It also performs self-test after reset and includes a setup program to configure the system.

# SELF-TEST

 $\bigcirc$ 

To ensure that the computer hardware is functional, the system BIOS will carry out a selftest upon reset. The test is very intensive and covers all parts of hardware. It takes a while before messages are shown on the screen. It does not mean that the system is not working when the screen is blank. So wait for a while after turning on the power and listen carefully to the speaker. Some errors are reported by a number of beep sounds. After completing the self-test, the BIOS will display some messages on the screen.

In case of serious er rors, the BIOS will suspend the test. If the display is not initialized, the BIOS will report the error through a sequence of beep sounds. Otherwise, error message will be shown on the screen.

#### **Installing SIMM Modules**

Whenever adding memory modules to thc motherboard, install 2 modules at a time. Also make sure that the SIMM is installed in the correct orientation, the RAM chips on the modules should be facing the I/O slot. See the figure on next page for illustration.

To install a module, the module edge should angled into the socket's contact and then thc module is pivoted into position, where the locking latches will secure it. If the module edge is not completely inserted into the socket, it cannot bc pivoted to be in vertical position and should be dragged out and inserted again. Do not force the module into the SIMM socket. It will damage the locking latches.

The modules should be locked by the locking latches of the sockets firmly. Please check carefully before turning on the power. Otherwise, the system will not work properly.

 $\left( \begin{array}{c} \end{array} \right)$ 

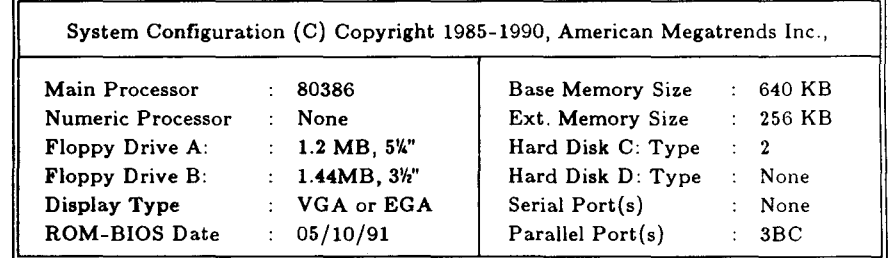

Do check the list to make sure that the configuration is correct. Sometimes, problems arise because of the incorrect information of the configuration. For example, if you forget to modify the setup after changing the floppy disk drive from one type to anothcr, it can not boot from floppy disk or may not work properly. If you check the list, you can find the cause of the problem.

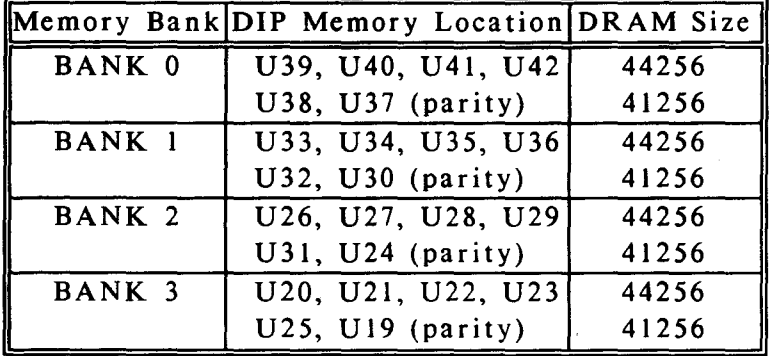

### DIP DRAM Memory Organization

U38,U37, U32,U30, U31,U24 & U25,U19 are the parity bits for BANK 0 to BANK 3 respectively. In normal situation, those bits are not needed and the parity checking logic can be disabled. Hence, the user can left those sockets unpopulated and thus allowing you to minimize the system cost.

There are several combinations of DRAM types you may consider. So, a basic system can be equipped with fewer memory and later more memory can be added when upgrading the system. As a typical case, a basic system can be equipped with 2 Megabyte memory using 1MB SIMM and then memory size is later expanded to 10 Megabytes by putting another banks of 4M SIMM. BIOS SETUP PROGRAM - AMI BIOS SETUP UTILITIES <C> 1990 American Megatrends, In:. All Rights Reserved STANDARD CMOS SETUP ADVANCED CMOS SETUP ADVANCED CHIPSET SETUP AUTO CONFIGURATION WITH BIOS DEFAULTS HARD DISK UTILITY

> WRITE TO CMOS AND EXIT DO NOT WRITE TO CMOS AND EXIT

 $\overline{C}$ 

Standard CMOS setup for Changing Time, Date, Hard Disk Type, etc.

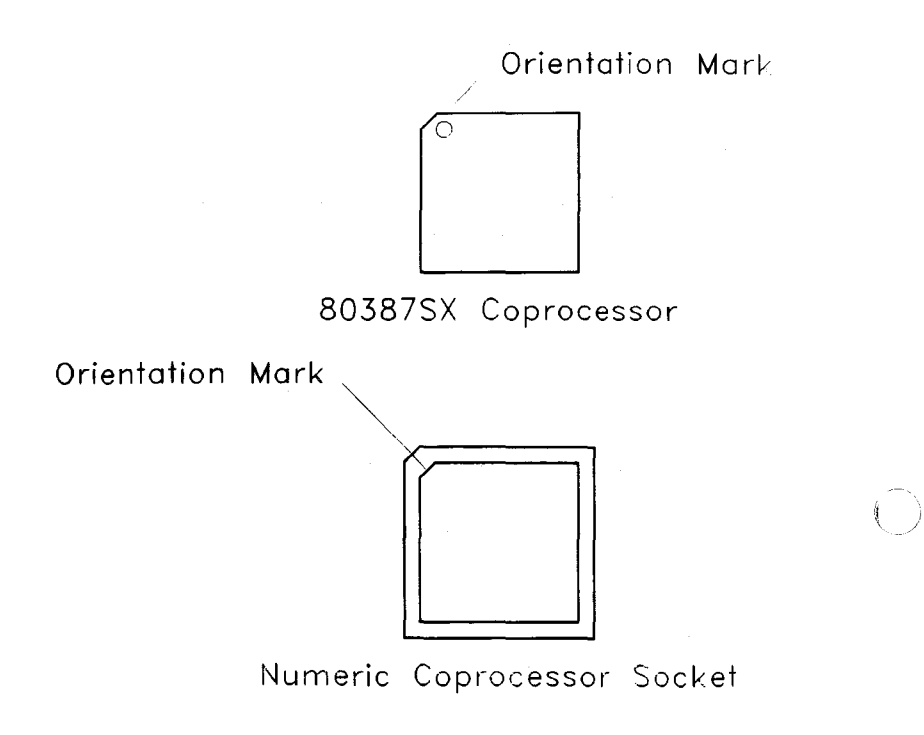

*OPTION 1 TIME AND DATE* 

Use PgUp and PgDn keys to change the value. The date and time cannot be entered directly by numeric values. An calender is displayed on the lower right corner of the screen for your reference.

*OPTION* 2 *FIXED DISK DRIVE* 

There are 47 types of fixed disks supported by the BIOS. Consult your fixed disk manual to determine its correct type. The parameters such as cylinder number, head number, sector number and pre-compensation must match your fixed disk's parameters.

Use PgUp and PgDn keys to change the fixed disk type. If the type of your fixed disk is not included in the hard disk list, define a new type as type 47. Use left and right arrow keys to move between the parameter fields and enter the parameters. The parameters will be stored in the CMOS RAM and your fixed disk can be used afterwards. Each hard disk can be assigned a different type 47 hard disk. So two hard disks which are not included in the list can be used together in your system.

### SYSTEM FUNCTIONS

System functions include :

- Interrupt
- DMA
- Timer
- Real time clock
- Clock and ready generation
- I/O channel control

All system functions are 100% compatible to AT standard. I/O channel of Panther-II is designed to be compatible with standard AT bus. All the expansion cards conformed to the standard AT bus can be used in Panther-II without problem.

The system BIOS supports two floppy disk drives and they are recognized as drive A and B. Select the correct types. Otherwise the drives cannot work properly. If one of them is not installed, select 'Not Installed' for that drive.

# *OPTION* 4 *DISPLAY*

Four types of display are supported:

- I. CGA 80 column mode
- 2. CGA 40 column mode
- 3. VGA/PGA/EGA
- 4. Monochrome

( "

> If the type of display is incorrect, the BIOS will prompt you and ask you to set up again. But the BIOS is still able to display messages on the display attached to the system. Thus you can enter the setup program.

#### *OPTION* 5 *KEYBOARD*

If a keyboard is attached to the system, select'lnstalled'. The BIOS will test the keyboard during self-test.

combination of page mode with interleaving results in the best possible combination of fast system memory operation using the most cost effective DRAMs.

#### Shadow RAM

To further enhance the system performance, shadow RAM is supported. Shadow RAM is a technique that loads system BIOS ,video and/or adapter BIOS from the low speed EPROM/ROM directly into fast DRAM during boot-up of the computer. The execution of the BIOS then will have significant improvement because access to DRAM is much faster than ROM.

## Memory Remapping

If shadow RAM is not used at memory area ODOOOOH:OEFFFFH, remapping is possible. Then, local memory areas 0A0000H:0BFFFFH and ODOOOOH:OEFFFFH (each 128K bytes) are mapped to the top of total memory for it to be used as extended memory. Memory areas OFOOOOH-OFFFFFH (system BIOS) and OCOOOOH-OCFFFFH (video BIOS) are reserved for shadow RAM.

After changing the registers' settings, test your system first to make sure that the settings are correct. It is likely that your system becomes unstable and you need to setup the registers again.

In this section, you simply use the up and down arrow keys to move between options and press PgUp/PgDn to scroll bit value. After you finish the Setup, press 'Esc' to return to main menu. The BIOS will set the registers accordingly.

A short description follows for each of the options on the Advanced CMOS Setup Screen. If any problem in some options, press the <FI> Help Key.

# Typema tic Ra te Programming:

( "

> By enabling this option, the user can adjust the rate at which a keystroke is repeated. The options "Typematic Rate Delay" and "Typematic Rate" also affect this rate. When a key is pressed and held down, the character appears on the screen and, after a delay set by the Typematic Rate Delay, it keeps on repeating at a rate set by the Typematic Rate Value. When two or more keys are pressed and held down simultaneously, only the last key pressed will be repeated at the typematic rate. This stops when the last key pressed is released, even if other keys are depressed.

#### MEMORY SYSTEM

Panther-II supports the use of 256K, 1M and 4M DRAMs device configurations for up to 16MB of on-board system memory.

Both page mode and in terlea ve opera tion are incorporated on the system board DRAM. Page mode is enabled or disabled for each pair of DRAM banks independently. When on, it is active on all memory maps for the enabled bank pairs. Interleaving requires pairs of banks. Both page mode and interleave are automatically enabled. One bank of memory refers to as 2 modules of SIMM or 4 pieces of DIP DRAM. Detailed operation of each is given in the following sections.

#### Interleave Operation

Two-way interleaving is automatically enabled whenever both memory banks of a pair are populated with same DRAM types. If all four banks are populated with same DRAMs, four-way interleaving automatically occurs. If the four memory banks are not populated with same DRAMs, two-way interleaving occurs on pairs that are of the same type.

In a system with three banks populated, the first two banks perform two-way interleave if they are of the same DRAM type. Next table

#### Numeric Processor

These options allow the user to mark the 80387SX Math coprocessor as present or absent.

Floppy Drive Seek At Boot:

The default for this option is "Enabled". If disabled, it allows a fast boot.

#### System Boot Up Sequence:

(

This option allows you to choose which drive the system will boot from first. The default setting is 'A:, C:'. It allows you to boot from device A if necessary. However, it will directly boot from hard disk when selecting 'C:, A:'. The BIOS will not read the floppy disk A unless there is no drive C: installed. Thus it takes less time for boot up.

# Video, Adapter and System ROM shadow

There are two options of shadow RAM for video adapter, ten options of shadow RAM for add-on card and one for the system BIOS. For the option System ROM, the content of the system at FOOOH segment BIOS is copied to the on board memory. For the option Video ROM, the video ROM at COOOOH segment or C4000H segment are copied to memory.

#### MATH COPROCESSOR

The demand for sophisticated, numbercrunching scientific and business applications has rapidly increased in recent years. 80386SX features an integer Arithmetic Logic Unit which only handles simple integer operations such as addition and multiplication. Floating-point operations which are actually utilized by applications must be accomplished through software routines.

To overcome this obstacle, external Math coprocessor is necessary. The Math coprocessor contains complex hardware and large data registers for floating-point numeric operations.

The 387SX Math CoProcessor is an extension to the Intel 386 microprocessor architecture. The combination of the 387SX with the 386SX Microprocessor dramatically increases the processing speed of computer application software which utilizes mathematical operations. This makes an ideal computer workstation platform for applications such as financial modelling and spreadsheet, CAD/CAM, or graphics.

The 387SX Math CoProcessor adds over seventy mnemonics to the 386SX Microprocessor instruction set. Specific 387SX math operations include logarithmic, arithmetic, exponentional, and trigonometric functions. The 387SX supports integer, extended integer, floating point and BCD data formats, and fully conforms to the

# ( 3 ) ADV ANCED CHIPSET SETUP

#### DRAM Read Wait State:

Options of '0 W/S' & '1 W/S' are available. Check carefully whether your DRAM is suitable for the number of wait states you want to select. Improper setting can cause instability of the system.

A setting of '0  $W/S'$  will enable the system to maximize its performance with zero wait state memory access under the page/interlea ve scheme. On the other hand, a setting of 'I  $W/S'$  will allow the use of less expensive slow DRAM but with performance reduction.

*As a general rule:* 

(

For 33Mhz system, you may select '0  $W/S'$  if DRAM with access time of 70ns or faster is used, otherwise select '1  $W/S'$ .

For 25MHz and 20MHz system, you may select '0 W/S' if DRAM with access time of 80ns or faster is used, otherwise select ' $l$  W/S'.

For  $16MHz$  system, you may select '0  $W/S'$  if DRAM with access time of 100ns or faster is used, otherwise select '1  $W/S'$ .

Since the specification of DRAM varies among different manufacturers; the above rule is not a guarantee, you should consult your local dealer for the detail information.

capability of the 386SX CPU allows simultaneous execution of applications from multiple operating systems such as MS-DOS and UNIX.

80386SX is not only an enhanced version of 80286, but designed to overcome the deficiencies of 80286. It allows you to make use of application software that a 286 just can't handle. For example, a very important attribute of any multi-tasking/multi-user operating system is its ability to rapidly switch between tasks or processes. The 386SX Microprocessor directly supports this operation by providing a task switch instruction in hardware.

The 386SX Microprocessor has two modes of operation: Real Address Mode (Real Mode), and Protected Virtual Address Mode (Protected Mode). Real Mode has the same base architecture as the 8086, but allows access to the 32-bit register set of the 386SX Microprocessor.

The complete capabilities of the 386SX Microprocessor are unlocked when the processor operates in Protected Virtual Address Mode. Protected Mode vastly increases the linear address space to four gigabytes and allows the running of virtual memory programs of almost unlimited size. In addition, Protected Mode allows the 386SX Microprocessor to run all of the existing 386DX CPU, 80286 and 8086 CPU's software, while providing a sophisticated memory management and hardware-assisted protection mechanism. Protected Mode allows the use of additional instructions specially optimized for supporting

### 256KB Memory Relocation:

( \

The 256KB memory below 1MB boundary can be used by software as extended memory if this option is enabled, therefore it is advisable to enable this option. Otherwise, this area can only be accessed as shadow RAM function.

However, 256KB memory relocation is automatically invalidated to avoid memory contention if any memory segment between ODOOOOH to OEFFFFH is ena bled as shadow RAM in the Advanced CMOS setup.

# I/O Subsystem

Compatible to standard AT bus Four 16-bit expansion slots Two 8-bit expansion slots

# System Support Functions:

- 8-Channel DMA (Direct Memory Access)
- 16-level interrupt
- 3 programmable timers
- CMOS RAM for system configuration
- Real time clock with battery backup
- OS/2 Optimization (Fast A20 gate and fast reset)

 $\overline{O}$  c

# Other Features:

- On board POWERGOOD test circuit
- Ex ternal battery connector
- Hardware turbo switch

# ( 5 ) HARD DISK UTILITY

Hard Disk Utility program option is invoked by selecting the 'HARD DISK UTILITY' at the Main Setup Menu, the screen is shown as below:

#### BIOS SETUP PROGRAM - HARD DISK UTILITY <C> 1990 American Megatrends Inc,. All Rights Reserved

Cylin Head **WPcom LZone Sect** Siae (MB) Hard Disk C: Type: 47 USER TYPE 1314 7 1314 1314 17 76 Hard Disk D: Type : Not Installed

Hard Disk Type can be changed from the STANDARD CMOS SETUP option in Main Menu

Hard Disk Format **Auto Interleave**  Media Analysis

OPTION J HARD DISK FORMAT UTILITY

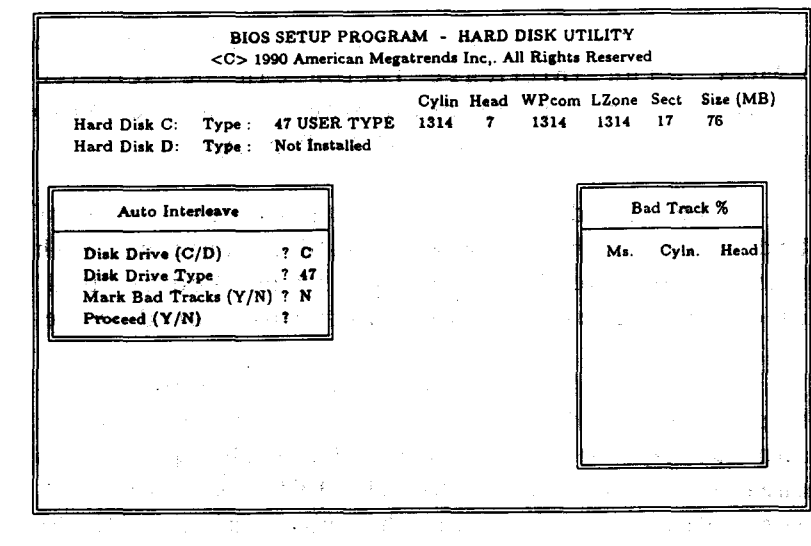

### THIS PAGE IS INTENTIONALLY LEFT BLANK

Use the Hard Disk Format option to integrate a new hard disk to the system, or to reformat a used hard disk which has developed some bad tracks. To find these bad tracks on a used drive, select the Media Analysis option.

The value for Disk Drive is C for a C: Drive or D for a D: Drive. If two disk drives have been previously entered at the Standard CMOS Setup Scree, then the lD (C/O) will appear to the right of the question mark following the Disk Drive field. Choose which drive you wish to format by selecting the appropriate letter and pressing <ENTER>. If only one drive was selected at the Standard CMOS Setup Screen, the cursor

The Panther-II is a fully  $PC/AT$  compatible system board implemented with a highly integrated chip sets to provide high performance, reliability and compatibility. It is based on the 386SX CPU which can access the world's largest existing microcomputer software base, including the growing 32-bit software.

To speed up the switching of CPU between protected and real mode, a special feature known as 'OS/2 Optimization' is also incorporated. This provides an unique method to handle the mode switching which will improve the performance for advanced operating system and expanded memory manager applications.

Regarding to the issue of compatibility, Panther-II system is fully hardware and software compatible with associated PC-AT products. This means that virtually all the hardware and software that is available for the PC/AT can also be run on a system you build around the Panther-II system. It supports MS-DOS, Xenix, Unix and all PC/AT application programs. Users can run applications designed for the PC/AT on Panther-II without any modification. Multi-tasking and multi-user capabilities are fully functional on this system board.

In addition, the Panther-II provides standard ISA expansion bus connectors so that add-on cards developed for the PC/AT will be fully functional. On-board power good generator is also implemented to ensure the reliability of the system and is capable of working with any

# *OPTION* 2 *AUTO INTERLEAVE UTILITY*

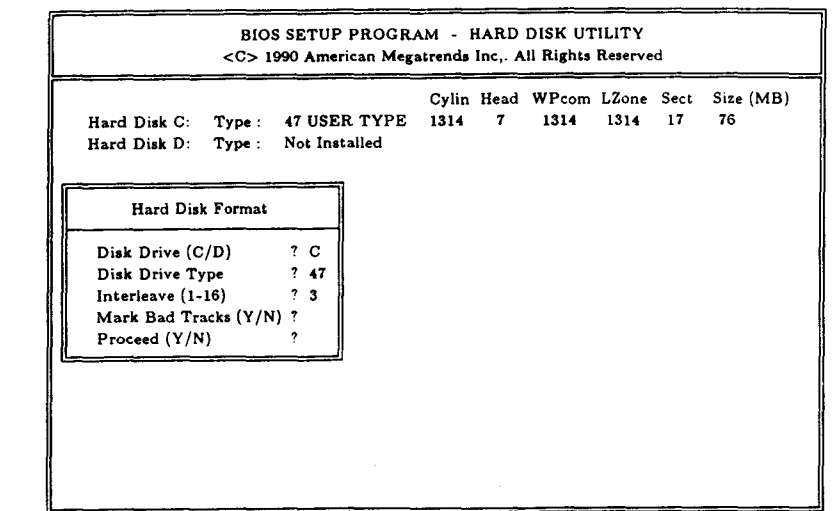

The Auto Interleave Utility determines the optimum interleave value by measuring the transfer rate for four different interleave values. The cylinders, heads and sectors formatted for each value will be displayed in the actively box on the screen.

THIS PAGE IS INTENTIONALLY LEFT BLANK

# **Preface**

This manual covers the necessary information to operate the Panther-II system board. In-depth explanations of the functions of the motherboard are provided. The table of contents gives detailed information about the arrangement of this manual. The system BIOS setup is further discussed in the appendix.

The content in this manual is only for reference and is intended to provide basic information for the general users. Basic technical informations however, are also provided for hardware and software engineers.

The manual compose of 4 chapters, Chapter contains a brief introduction of Panther-II motherboard. In Chapter 2, specifications and functions of Panther-II are discussed. It also outlines many advanced features of the CPU and the system architecture. Chapter 3 deals with the installation of coprocessor, DRAM modules, jumpers and the memory configurations. Technical information is provided in Chapter 4.

System BIOS and the system setup are further discussed in the appendix A. Detailed setup procedures are explained.

Note:

Panther-II is available in various operating speeds, 16Mhz, 20Mhz ,25Mhz and 33Mhz. Features and functions described in the manual is identical for both versions except for their operating frequencies.

# **Chapter 1 Introduction**

*OPTION 3 MEDIA ANALYSIS UTILITY* 

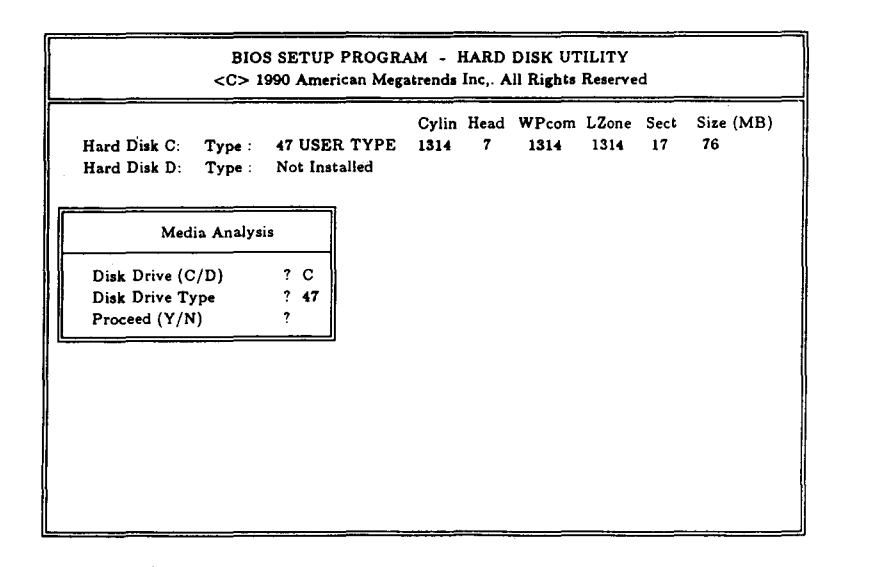

series of tests to locate bad tracks on the hard disk. All bad tracks on the hard disk will be The Media Analysis Utility performs a listed in the Bad Track List Box. Since this test writes to all cylinders and heads on the hard disk to verify andy bad tacks, the test may require several minutes to complete.

The Panther-II system board is a high performance system board that represents a significant technological advance over the conventional 386SX designs. It offers an increased power and flexibility architecture by supporting 80386SX processor speeds up to 33 Mhz *(See NOTE on preface).* The design utilizes advanced main frame techniques such as two or four way interleaving along with high speed page mode capability.

The Panther-II offers an inexpensive entrance to 386-specific applications. It combines the abilities of the 80386 and the 80286 machines. Like an 80386 machine, it processes instructions internally in 32-bit chunks. Like an 80286 machine, it operates with a 16-bit data bus and a 24-bit address bus. This constructions allows the Panther-II system to run 386 software in essentially a 286 hardware environment.

For the memory system, It supports up to 16 MByte of DRAMs on the system board. System and Video shadowing features are supported on all 16K boundaries between 640K and 1M. It is also optimized to allow mixing of DRAM types to give end user the maximum flexibility in choosing the correct memory capacity for their applications. This flexibility in configuration allows you to select an ideal cost/performance combination.

will automatically be placed at the interleave prompt.

The Disk Drive Type is read from the CMOS. The interleave factor can be selected manually, or can be determined with the Auto Interleave feature of the SETUP program.

The hard drive usually provides a list of bad tracks. These tracks should be entered with this option, and they will then be marked as "bad" in order to prevent data from being stored there.

The default for the Proceed prompt is  $\langle N \rangle$ to prevent accidental formatting of the hard drive and subsequent loss of data. Once this prompt is changed to <V> and the <ENTER> key pressed, andy data residing on the hard disk will be irrevocably lost.

Make sure that your hard disk is allowed to be formatted. Some hard disks are formatted in the factory and will be malfunctioned if reformatted. Check your hard disk manual for more information.

power supplies.

Panther-II is a perfect choice for CAD/CAM workstation, file server and end user applications. It is designed for the most advanced computerbased applications for today and in the future.

# **Chapter 2 General Features**

There are three options in the hard disk utility: Hard Disk Format, Auto Interleave, and Media Analysis.

For a new hard disk (drive), the manufacturer of the hard drive usually provides a list of "bad tracks" with the hard drive. Your hard disk manual might also include the optimum interleave factor.

In this case, assuming that you have a list of bad tracks and know the interleave factor, it will not be necessary to take the auto interleave and media analysis options. Simply follow the instructions in the Hard Disk Format. If you have a bad track list but have not been provided with the optimum interleave factor, follow the instructions in the Auto Interleave Section.

#### **SPECIFICATION**

Processor Subsystem:

Intel 80386SX CPU Optional 80387SX Co-processor

### Speed:

Turbo/normal speed Software/hardware selectable

Memory Subsystem:

16MB maximum using 4M SIMMs 2MB using 256Kbx4 DRAM chips Page/Interlea ve memory:

- Page mode memory

2-way and 4-way interleave mode System BIOS shadow Video BIOS shadow Parity Check option 512K Eprom BIOS

# ( 4 ) AUTO CONFIGURATION WITH BIOS DEFAULTS

The Auto configuration with BIOS default is used to set the internal registers of the system to its optimum performance together with high reliability. Once the Auto Configuration is applied, the Advanced CMOS Setup is automatically re-configured with the default settings; the user need not bother about the settings in the ADVANCED CMOS SETUP. But you will still required to set those options in the STANDARD CMOS SETUP after the Auto Configuration is used.

### PROCESSOR

The 80386SX Microprocessor is a 32-bit CPU with a 16-bit external data bus and a 24-bit external address bus. The 386SX CPU brings the high-performance software of the Intel386 Architecture to mid-range systems. It provides the performance benefits of a 32-bit programming architecture with the cost saving associated with 16-bit hardware systems.

The 386SX Microprocessor is 100% object code compatible with the 386DX, 286 and 8086 microprocessors. It provide 386DX based systems optimized for performance and 386SX CPU based systems optimized for cost, both sharing the same operating systems and application software. Unlike the 286-based systems against which it competes, the 386SX inherits the 386's protected and virtual 8086 modes and internal 32-bit processing.

Instruction pipeling, high bus bandwidth, and a very high performance ALU ensure short average instruction execution times and high system throughput. The 386SX CPU is capable of execution at sustained rates of 2.5-3.0 million instructions per second.

The integrated memory management unit (MMU) includes an address translation cache. advanced multi-tasking hardware, and a four-level hardware-enforced protection mechanism to support operating systems. The virtual machine

### DRAM Write Wait State:

See 'DRAM Read Wait State' description above.

# ATCLK Select

This controls the frequency at which the I/O peripherals operate. The I/O performance can be improved by selecting a higher AT bus clock. However care should be exercised in setting it, make sure that the peripheral cards are capable of operating at higher speed before making changes, otherwise problem could arise.

Options of 'CLK2/8', 'CLK2/6' & 'CLK2/4' are available, refer to the following table for the corresponding I/O speed of different systems. It is strongly recommended that the AT-Bus speed be kept at or below 8.33 so as to comply with ISA AT-Bus specification.

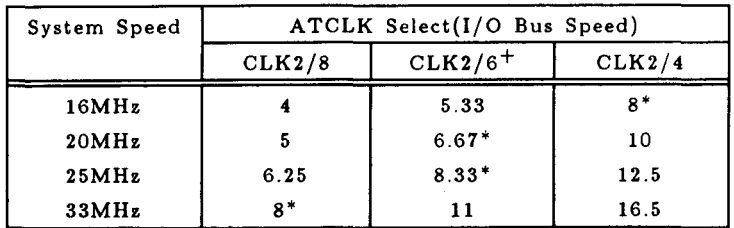

+ Default

Recommended values

multitasking operating system.

 $\overline{C}$ 

The 386SX Microprocessor also offers four levels of protection which are optimized to support a multi-tasking operating system and to isolate and protect user programs from each other and the operating system.

If you install an add-on card which ROM BIOS locates at one of the Adapter ROM shadow options, you may select corresponding option to shadow this ROM. Sometimes, there may be problem after enabling the shadow memory on the add-on card. In this case, you cannot enable the shadow RAM function for this add-on card.

ANSI/IEEE floating point standard. The math coprocessor offloads the complicated math functions from the CPU. Therefore, it handles in one instruction what would have required many steps with the CPU. So you can save time on your favourite spreadsheet, database, engineering, scientific and graphics packages.

The 387SX CoProcessor is object code compatible with the 387DX and upward object code compatible from the 80287 and 8087 Math Co-processors.

In real-address mode and virtual-8086 mode, the 386SX Microprocessor and 387SX Math Coprocessor is completely upward compatible with software for the 8086/8087 and 80286/80287 realaddress mode systems.

 $\bigcirc$ 

In protected mode, the 386SX Microprocessor and 387SX Math Coprocessor is completely upward compatible with software for the 80286/80287 protected mode system.

In all modes, the 386SX Microprocessor and 387SX Math Coprocessor is completely compatible with software for the 386 Microprocessor/387 Math Coprocessor system.

#### Above 1 MB Memory Test:

If the option is enabled, the memory abovc 1MB will be tested. If disabled, it takes Icss time for memory test.

### Hard Disk Type 47 Data Area:

The AMI BIOS SETUP features two userdefinable hard disk types. Normally, the data for these disk types are stored at 0:300 in lower system RAM. However, if a problem occurs with some software regarding hard disk, try setting this option to 'DOS 1 KB'. IKB in the main memory will be allocated for hard disk type storage and the main memory is reduced to 639 KB.

If shadow RAM for system BIOS (FOOOH) is enabled, the hard disk type 47 will be added to the standard hard disk type table. Hence the hard disk type 47 data area is not needed and this option is ignored. Hard disk typc 47 will be considered as a standard hard disk type by software.

System Boot Up Num Lock:

The "num lock" option on the keyboard is usually turned on after power on. This option allows you to turn the "num lock" off after power on. So you can use the arrow keys on the numeric keypad without pressing the "num lock" key.

shows the automatic interleaving options that occur versus the number of populated banks. In the table, Bank 0,1,2 and 3 are the designations for each of the four DRAM banks. In the columns below these designators, "Yes" or "No", indicate whether the bank is populated.

### Automatic Interleave vs Memory Map

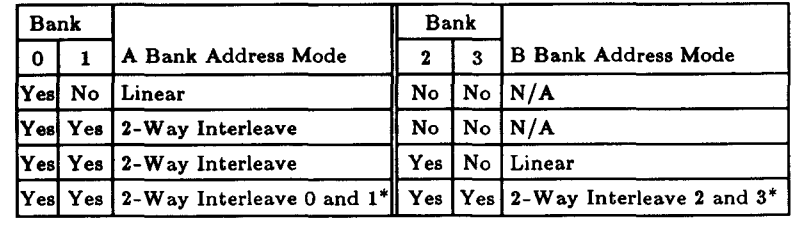

This is for the case where Banks A and B contain different types of DRAMS. If all four banks contain the same DRAM type then four-way interleaving is automatically activated.

### Page Mode Operation

Memory Interleaving operates independently of page mode. Page mode is active whether one bank or both are populated. The page mode opera tion results in no additional wait state penalty for either reads or writes which immediately follow reads to the same DRAM page.

When interleaving is automatically enabled. The pairs of banks are installed

### (2) ADVANCED CMOS SETUP

All the registers of the chipsets are set to default values by the system BIOS. Usually, there is no need to modify these registers unless the configuration is changed. Since improper settings of these registers may cause the system to malfunction, check your settings carefully before exit.

In ADVANCED CMOS SETUP, the main menu is shown as below:

in a conservative and a conservative and a conservative and a conservative and a conservative and a conservative

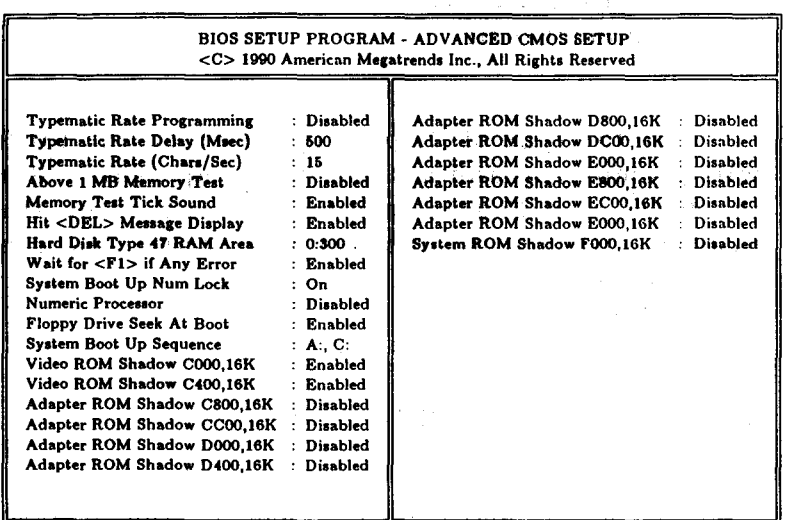

# I/O SUBSYSTEM

o

It is very important that a high speed system should be compatible with existing peripherals without downgrading the performance. The Panther-II system is exactly designed with this capability in mind. To be compatible with the existing add-on cards, user has the option of defining the 1/0 speed. If for example, the peripheral card is not capable of operating at high speed, user can define a slow speed for 1/0 slot operation while still maintain the rest of the system at very high speed.

.<br>Na mara na matana na katika matana na matana na katika matana na matana na matana na matana na matana na matan

If the type of fixed disk is wrong, it takes a while before the BIOS can identify the error. After setting the fixed disk type, if the system halts after reboot, please wait for a while. It is most likely that the setting of fixed disk type is incorrect.

When you install a new hard disk, make sure whether it is already formatted. If not, the BIOS has to check for a while before reporting the hard disk error. In fact, the error arises only because the hard disk is not formatted. If the hard disk is formatted, you can run DOS FDISK and DOS FORMAT.

Some fixed disks are specially handled and must be set to 'Not Installed'. Consult the fixed disk manual for details.

*OPTION* 3 *FLOPPY DISK DRIVE* 

Four types of floppy disk drives are supported:

- 1. 5-% inch standard drive (360K)
- 2. 5-% inch high-density drive (1.2M)
- 3. 3-y, inch standard drive (720K)
- 4. 3-% inch high-density drive (1.44M)

# **Chapter 3 Installing Components**

*Warning: Be sure to turn off the computer's power switch before installing or replacing any component.* 

*If installation sounds risky, let your dealer install the 80387SX. If you make a mistake. you could damage the 80387SX or your compllter.* 

#### INST ALLING 80387SX MATH COPROCESSOR

 $\bigcirc$ ./

Math coprocessor 80387SX is available in a 68-pin PLCC package. Find the 80387SX socket on the system board, it's located on U16 at the corner of the motherboard. The socket is a 68-pin PLCC socket, align the chip so that its orientation mark matches up with that of the socket. When you are sure the pins are aligned correctly, press firmly and evenly on the 80387SX into the socket. Make sure that the coprocessor is firmly inserted into the socket.

The speed rating of 80387SX should match that of the system speed for a optimum and reliable operation. Refer to the table below to determine the correct speed rating of the 80387SX.

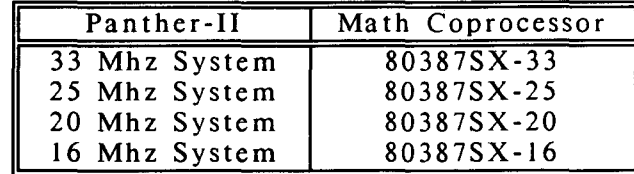

# ( 1 ) STANDARD CMOS SETUP

The memory size is automatically detected by the BIOS. So you are only required to set the date, time, hard disk type, floppy drives type, display type and keyboard. The system configuration information are shown as follows:

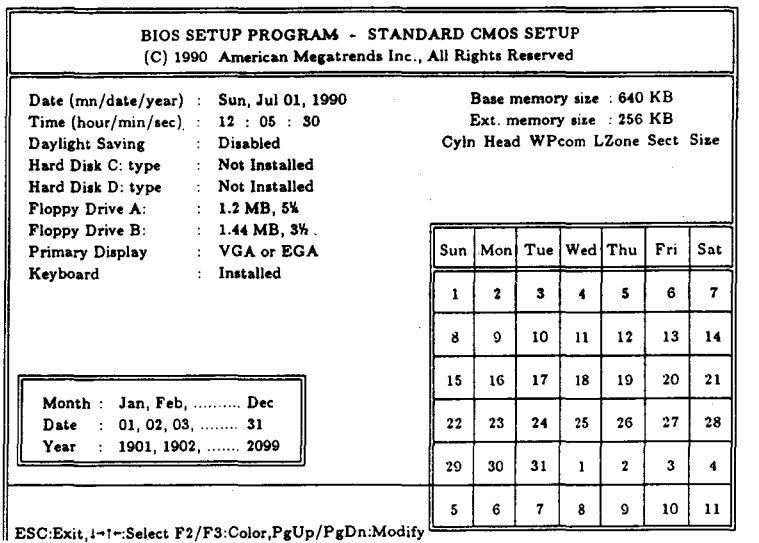

# SYSTEM MEMORY CONFIGURATION

Four DIP memory banks and two SIMM memory banks are available on Panther-II, these memory banks are designated as BANK 0 to BANK 3 in the motherboard. User has the option of either using DIP type DRAM or SIMM type memory modules. Still if the user prefers, he could use both types together. That means you could make use of DIP and SIMM type memory simultaneously. Please note that however, you cannot install both memory types marked with the same bank reference. For example if you had already installed DIP memory into 'BANK 0', you can no longer install SIMM into the memory modules referenced as 'BANK 0'.

One bank of memory refers to 2 SIMM modules or 6 DIP memory chips  $(4x44256 +$ 2x41256). For the SIMM memory, user can install 256K, IM or 4M SIMM; therefore it has a maximum memory capacity of 16 Megabytes. On the other hand; if purely DIP DRAM are used, it will allow up to 2 Megabytes of memory. The DIP DRAM are organized in 4 banks as shown in next page:

#### SYSTEM SETUP

The BIOS incorporates five setup sections:

- (I) Standard CMOS Setup
- (2) Advanced CMOS Setup
- (3) Advanced Chipset Setup
- (4) Auto Configuration with BIOS Defaults
- (5) Hard Disk Utilities

It is important that all the setup procedures should be completed before operating the system. Otherwise, the system may not run properly with the incorrect setup information. Run the setup again if the configuration is changed.

To enter the setup section, press 'DEL' when the following message is shown after the power-on memory test:

#### Hit <DEL> if you want to run SETUP

Whenever the system BIOS finds that the configuration of the system is altered, a message will be shown and you may press 'Fl' to run setup. Then the following messages are shown on the screen.

The memory size is detected automatically by system BIOS and indicated after power up. No switches or jumpers are required to be set for the memory size and DRAM type.

The different configurations of memory is illustrated in the next table. It shows the page mode, interleave options and the DRAM combinations available for each possible memory map. Since interleaving requires pairs of banks, various controls described act on memory in bank pairs. The short hand notation Bank A is used when describing something that affects memory banks 0 and 1 as a set. Similarly, Bank B is used to describe memory banks 2 and 3 as a set.

#### Memory Configuration Table

*Cj* 

 $\left(\begin{array}{c} \end{array}\right)$ 

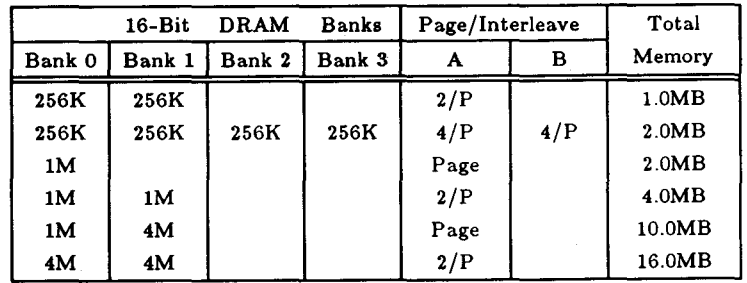

These fatal errors are usually communicated through a series of audible beeps. The numbers on the fatal error list below correspond to the number of beeps for the corresponding error. All errors listed, with the exception of #8, are fatal errors.

 $\Delta \sim 10^{11}$ 

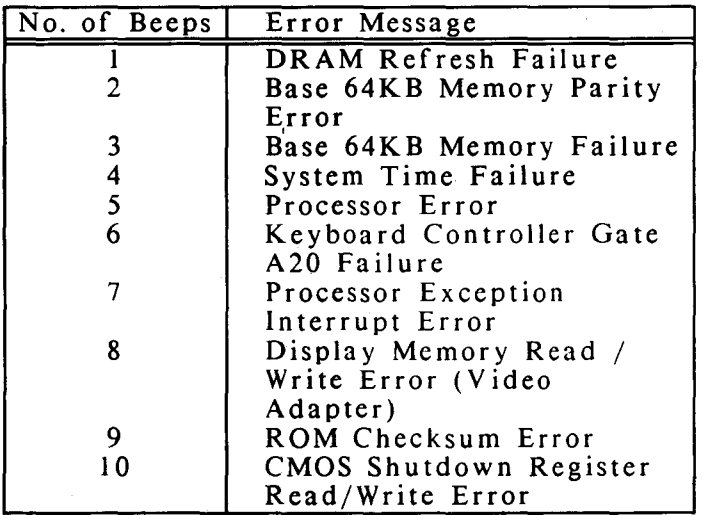

If no error is found during self-test, thc system BIOS will proceed to boot from floppy disk or hard disk. The system BIOS will list thc system configuration on the screen shown in ncxt page.

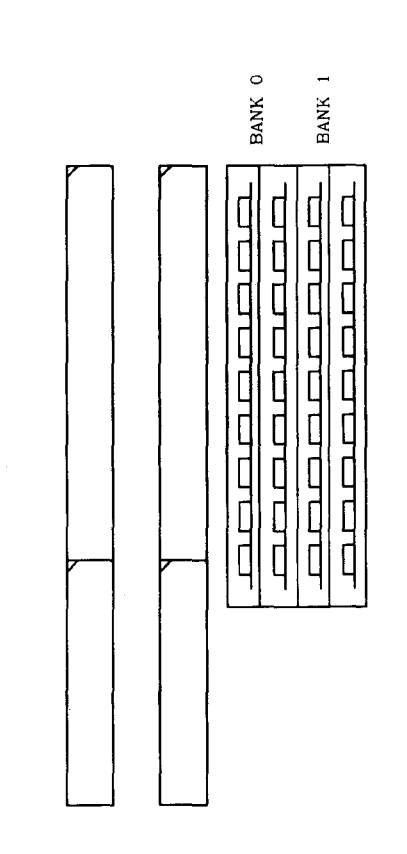

RAM Module Orientation

*I/O Channel (D-Side)* 

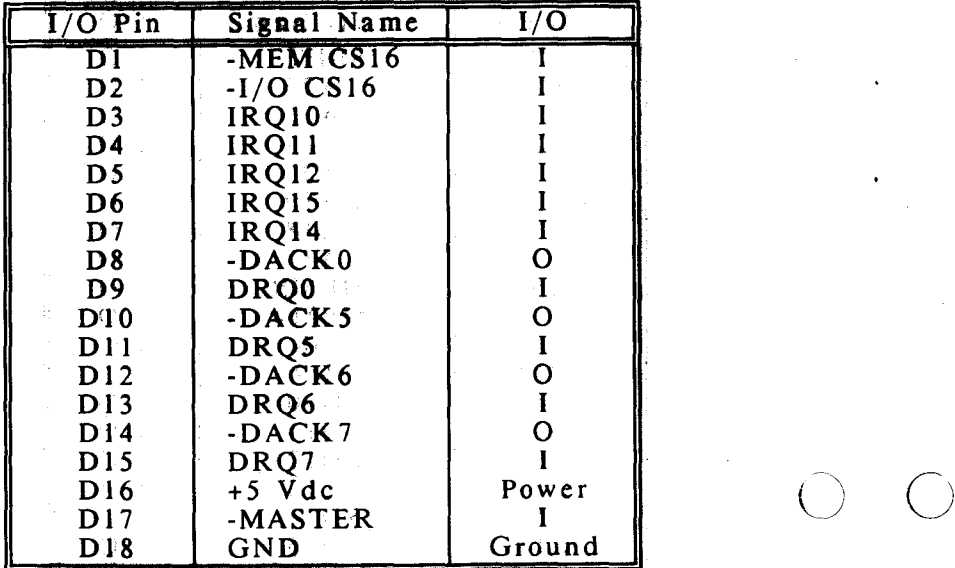

# SYSTEM BOARD JUMPER SETTING

There are a few jumpers in the motherboard that allow the user to select the desired system configuration. The following tables show the function and default settings of these jumpers.

*Display Selection* 

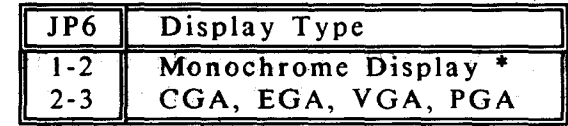

\* Default setting

*I/O Channel (B-Side)* 

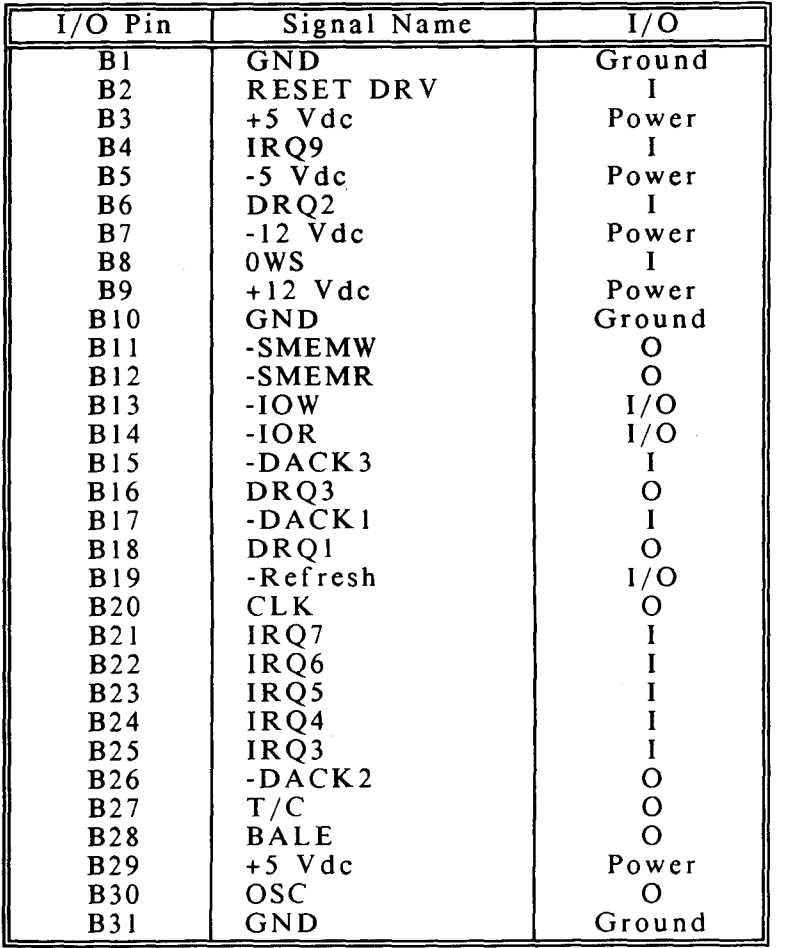

# SYSTEM BOARD CONNECTORS

 $\epsilon$ 

 $\langle \cdot \rangle$  ( )

 $\sim$ 

Under typical conditions, these connectors should be connected to the indicators and switches of the system unit.

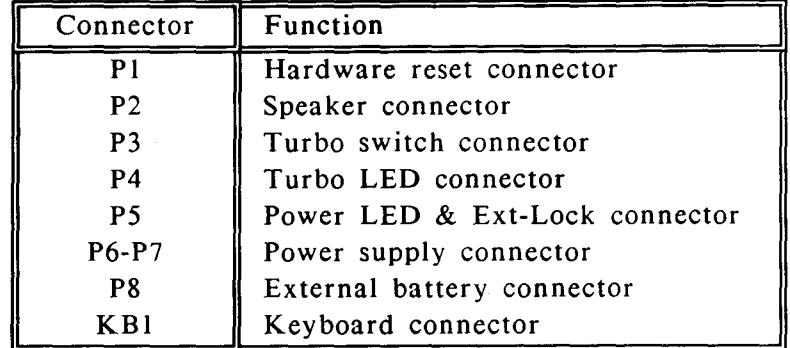

Pin assignments of the connectors are illustrated as follows:

# *P* J - *Hardware Reset Connector*

![](_page_38_Picture_301.jpeg)

The following figure shows the pin *P* 5 - *Power LED* & *Ext-Lock Connector*  numbering for I/O channel connectors JBI-JB4.

REAR PANEL

![](_page_39_Figure_4.jpeg)

 $\mathcal{L}$ 

 $\bullet$ 

![](_page_39_Picture_118.jpeg)

*P6-P7* - *Power Supply Connector* 

| Pin | Assignment |
|-----|------------|
|     | POWERGOOD  |
| 2   | $+5$ Vdc   |
| 3   | $+12$ Vdc  |
|     | $-12$ Vdc  |
| 5   | Ground     |
|     | Ground     |

![](_page_39_Picture_119.jpeg)

# **Chapter 4 Technical Information**

# SYSTEM EXPANSION BUS

Panther-II provides six expansion slots, four of which are 16-bit and two are 8-bit expansion slot.

The I/O channel supports:

- \* 1/0 address spaee from hex 100 to hex 3FF
- \* Selection of data access (either 8 or 16 bit)
- \* 24 bit memory addresses (16MB)
- \* Interrupts
- \* DMA channels
- \* Memory refresh signal

This section provides technical information about Panther-II and is intended for advanced users interested in the basic design and operation of Panther-II.

# MEMORY MAPPING

 $\left(\begin{array}{c}1\end{array}\right)$   $\left(\begin{array}{c}0\end{array}\right)$ 

![](_page_40_Picture_170.jpeg)

# CMOS RAM ADDRESS MAP

![](_page_41_Picture_201.jpeg)

 $\star$ These bytes are not included in the checksum calculation and are not part of the configuration record.

I/O address hex 100 to 3FF are available on the I/O channel.

![](_page_41_Picture_202.jpeg)

 $\bigcirc$ 

 $\boldsymbol{i}$ 

 $\mathbf{v}$ 

 $\bullet$ 

 $\epsilon$ 

 $\sim 10^{-1}$ 

TECHNICAL INFORMATION

TECHNICAL INFORMATION

The following shows the addresses for the page register.

![](_page_42_Picture_88.jpeg)

The 8254 Timer/Counters are treated by system programs as an arrangement of four programma ble external I/O ports. Three are treated as counters and the fourth is a control register for mode programming.

 $O$   $O$ 

 $\mathcal{L}$ 

 $\sim 1$  .

 $\mathbf{c}$ 

 $\bullet$ 

# **Note**

# **Appendix C System Board Layout**

- *I. Be certain that the BIOS Setup is properly initialized before actual operation. otherwise performance degrade and/or reliability problem may ,;esult.* 
	- *a) For optimum performance. select "0 W/* S" *for DRAM Read* & *Write Wait State under the "Advanced Chipset Setllp" of the BIOS Setup Utility.*
	- *b)* Never allow the "I/O-Bus Speed" to exceed *8.3 3M Hz in the "Ad I'anced Chipset Selllp" unless you are so sure that the I/O cards installed are capable of running at such high speed. (Refer to A-I6 for details)*

\ /

- 2. *Electronic components are sensitive to dust and dirt. Do inspect and clean the computer system regularly.*
- 3. *Turn off the power whenever you install or remove any connector. memory module and add-on card. Before turning on the power. make sure that all the connectors. memory modules and add-on cards are well secured.*
- *4. The SIMM sockets are fragile device. Do not force the SIMM modules into the sockets. It may break the locking latches.*

![](_page_43_Figure_8.jpeg)